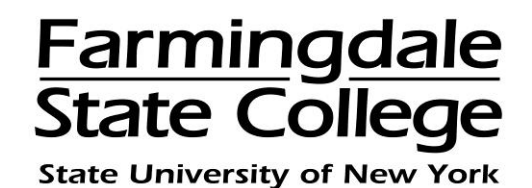

## **HOW TO ENROLL IN A PAYMENT PLAN ONLINE**

To log into the Payment Center, go to [www.farmingdale.edu](http://www.farmingdale.edu/)  $\rightarrow$  under "**Current** *Students*" click "*Pay Your Bill*"

## **For Students***:*

 In the **Students and Staff** box → enter your **RAM ID** and **PIN** → click **"Login" For Authorized Users***:* 

In the **Authorized Users** box → enter your **E-mail** and **Password** → click **"Login"**

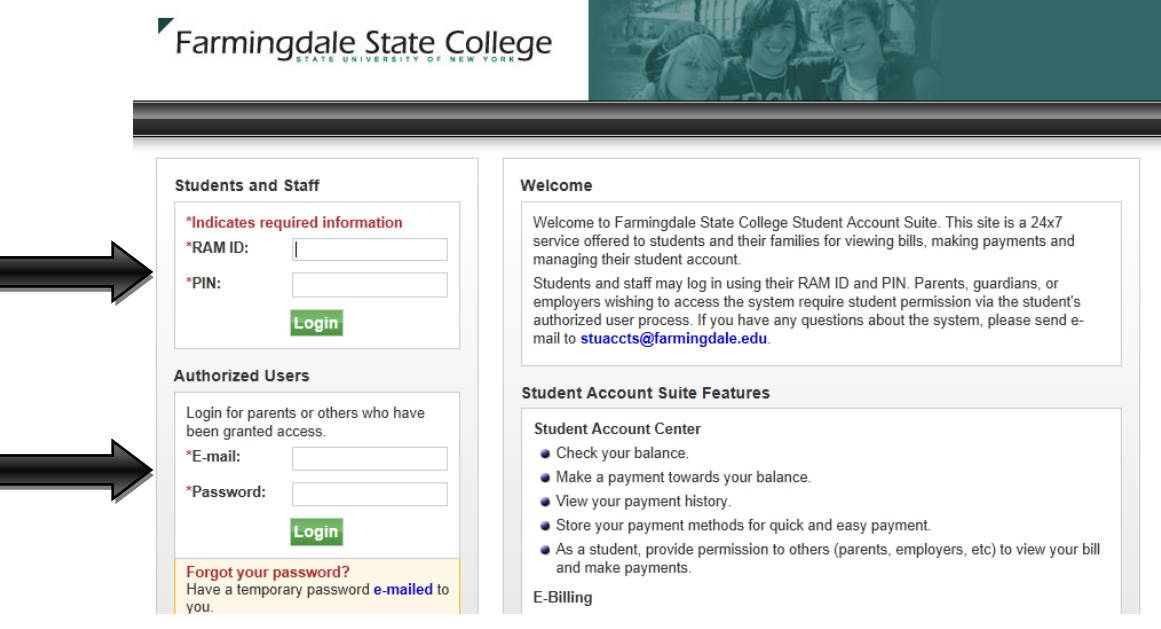

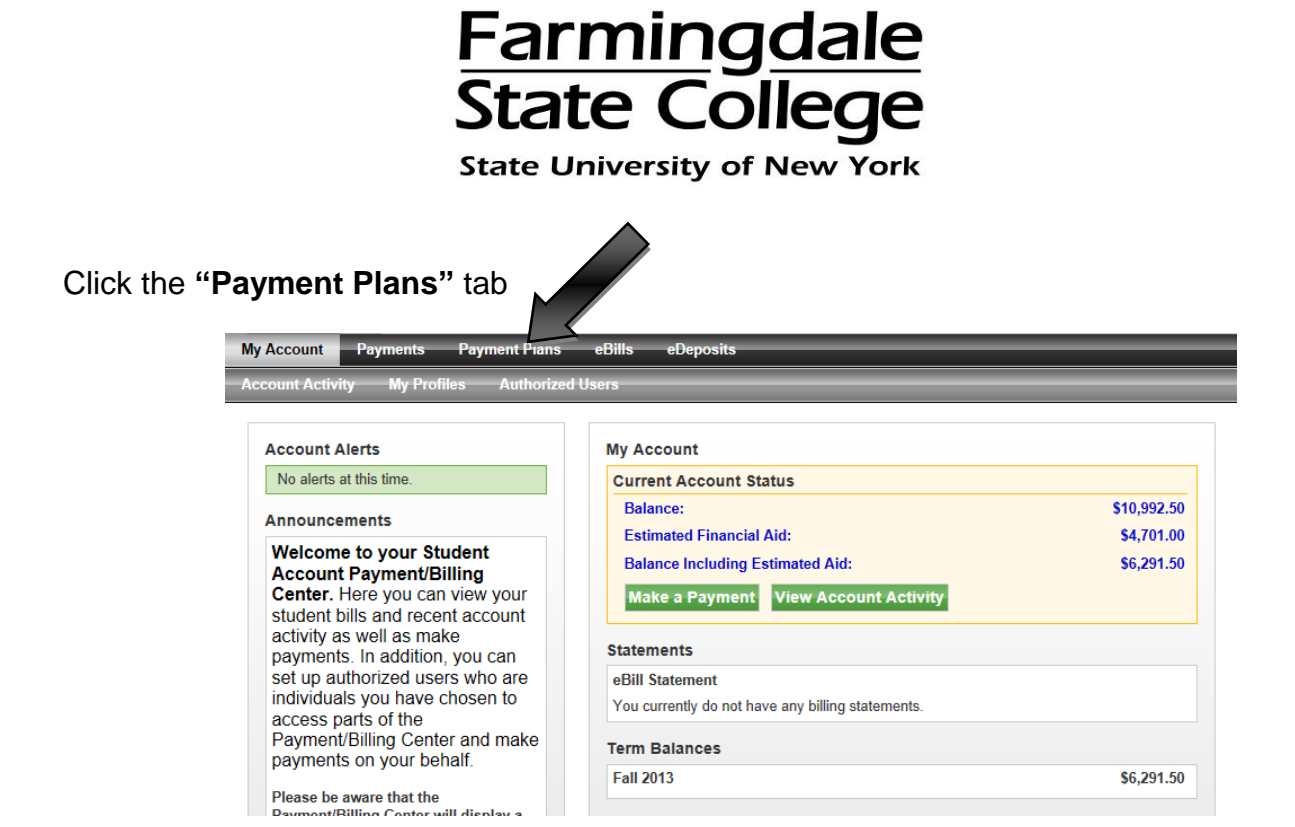

## Click **"Enroll Now"**

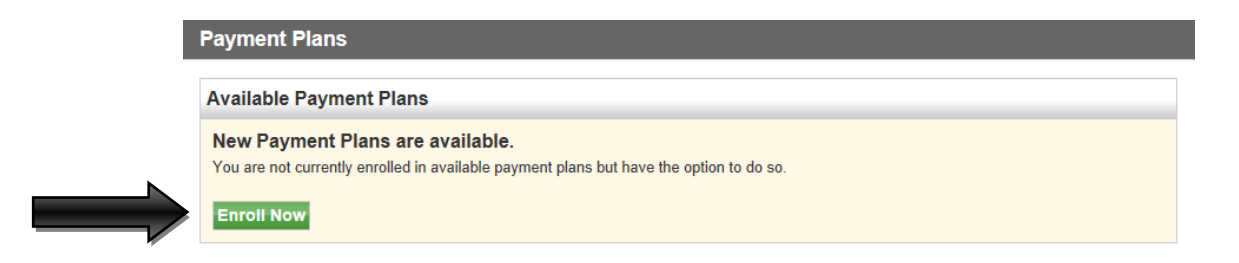

Select the academic term via dropdown list → click **"Select"**

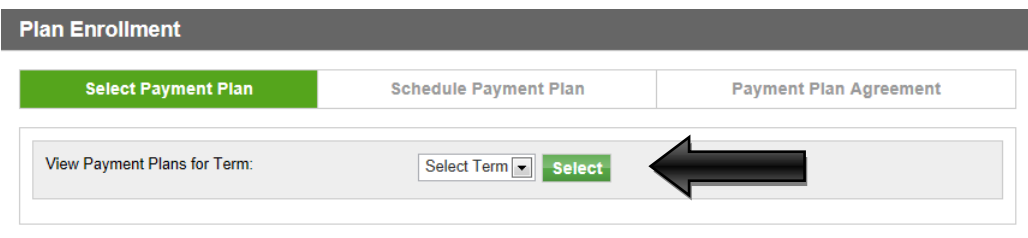

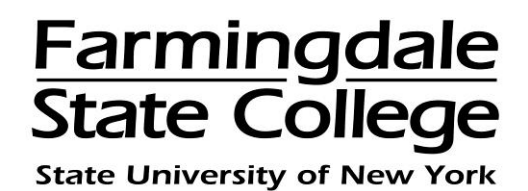

Confirm the details of the payment plan → click **"Continue"**

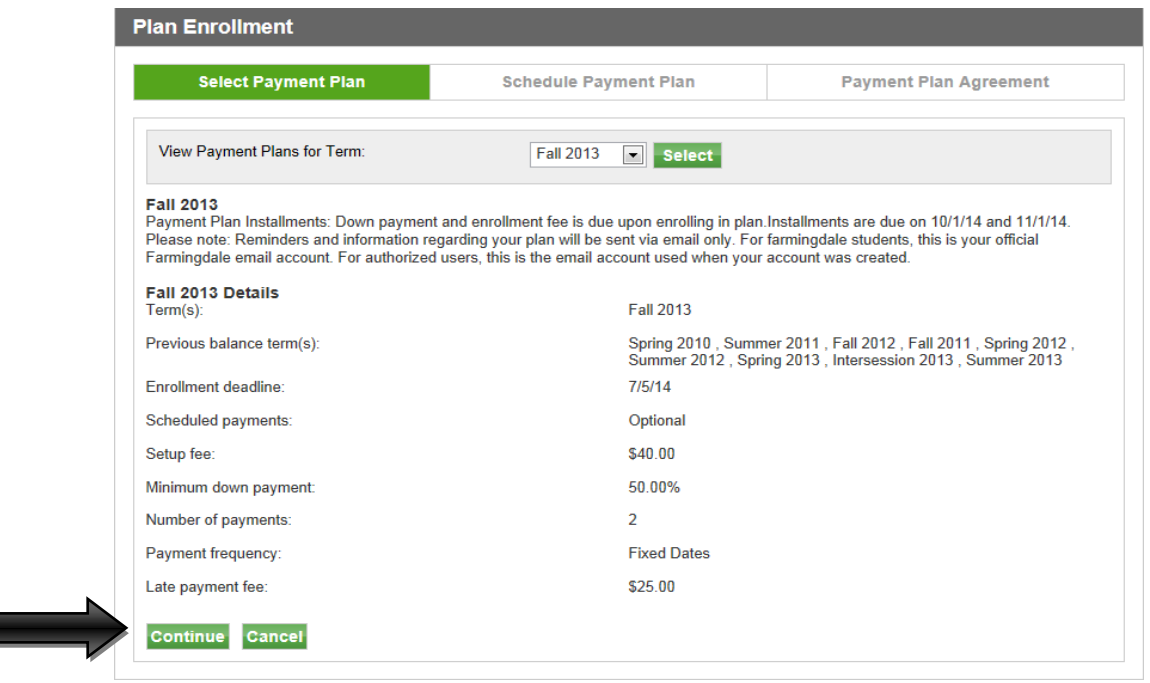

A summary of the eligible charges and credits which will be included in the plan will appear. Click **"Display Payment Schedule"** to view the payment amount due now and the installment dates and amounts. Please note that the plan amount may change due to changes in your charges or anticipated financial aid.

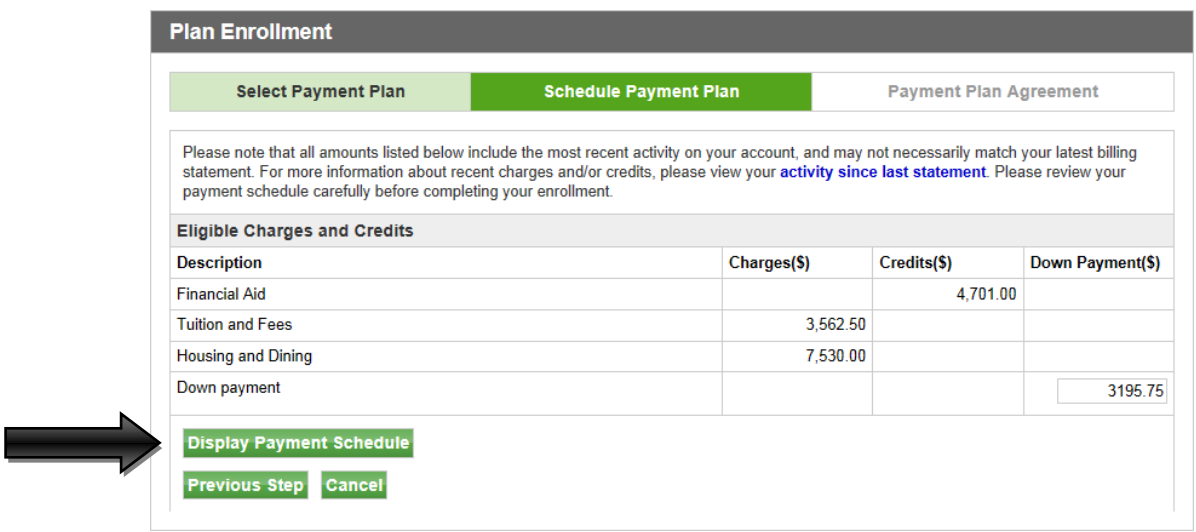

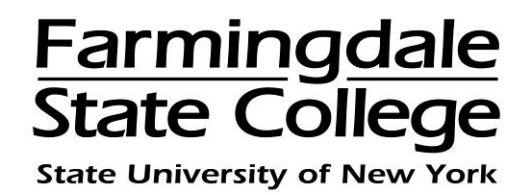

You will be given the option of setting up automatic payments or not:

- If you want to set up automatic payments on the credit card you are using, check "**Yes**". When you make the payment, you will need to save the payment method. The payments will automatically come out of this credit card account on the payment due date.
- If you do not want to set up automatic payments, check "**No**". You will need to make the payments on or before the payment due date.

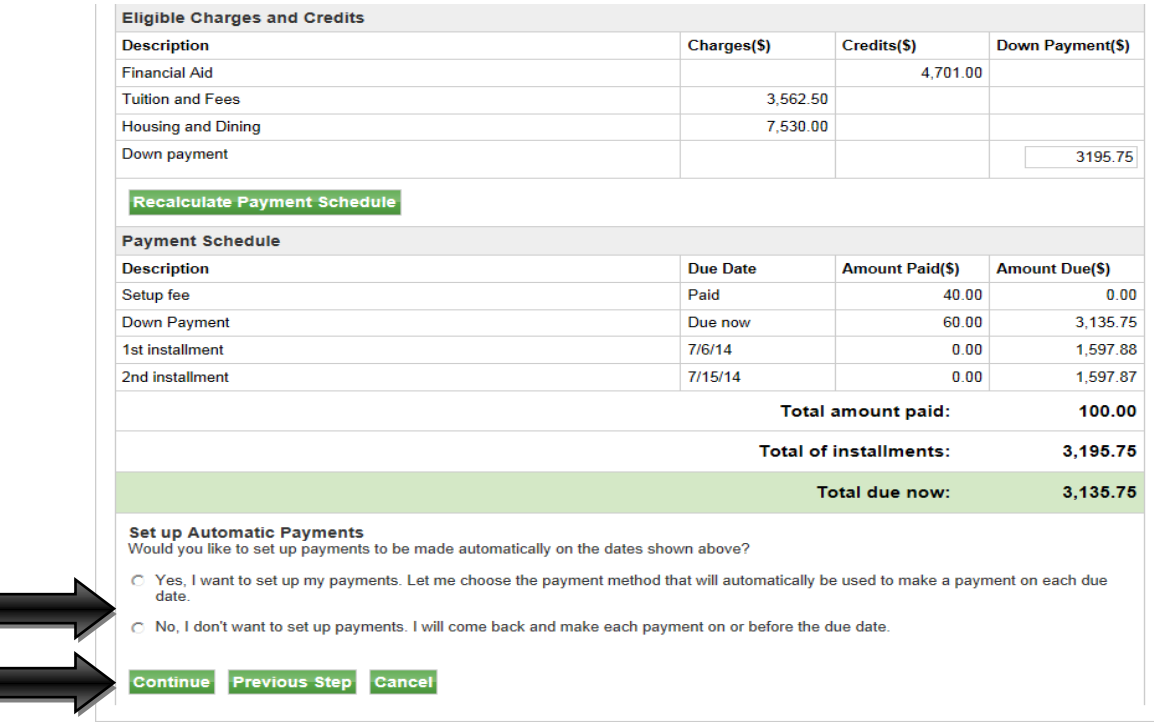

Click **"Continue"**

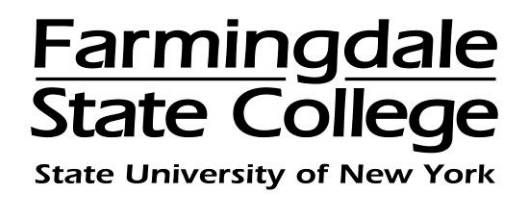

Choose a payment method via drop down menu. There is an option to pay with a new credit card or a credit card on file which you have already saved as a payment method → click **"Select"**

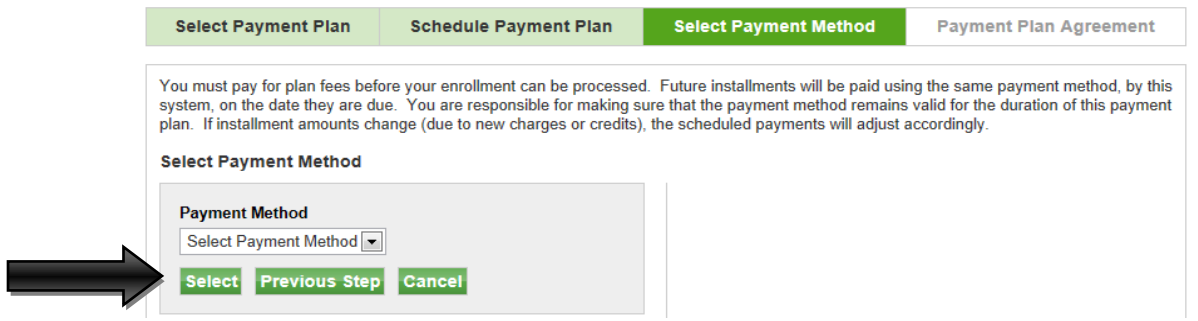

If you selected "**New Credit Card**" as your payment method, you will be required to complete the billing section. Everything with a red asterisk (\*) must be filled out to continue → click **"Continue"**

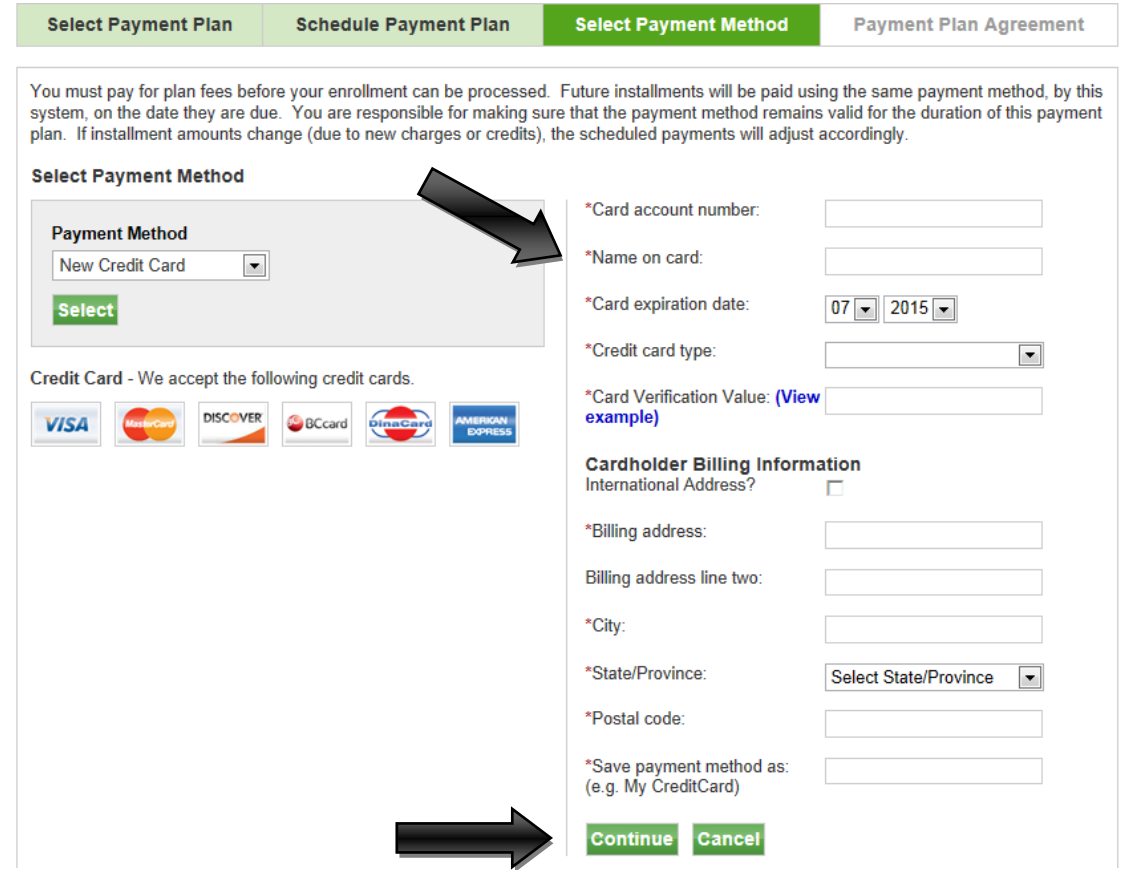

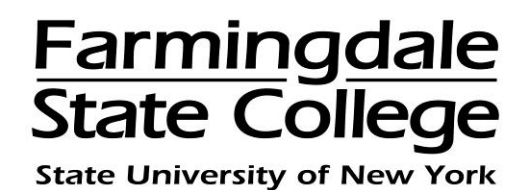

Read and print the Payment Plan Agreement for your records by clicking **"Print Agreement"**. By checking the box next to "**I Agree**" you are giving your electronic signature and consenting to the terms and regulations stated → click **"Continue"**

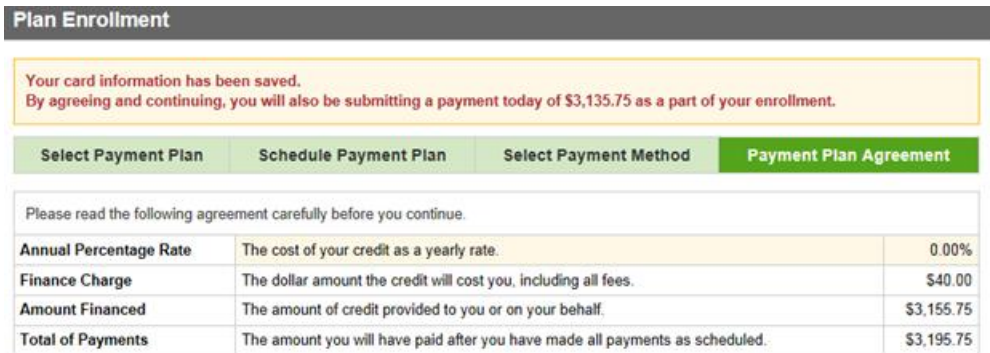

You have the right to receive at this time an itemization of the Amount Financed. Select View Worksheet below for a printable version of this itemization

If you pay your plan off early, you will not have to pay a penalty and you will not be entitled to a refund of part of the finance charge.

hereby agree to pay the balance deferred as stated in this agreement in 2 installment payments on or before the due date 1. specified for each installment. I understand that INSTALLMENT AMOUNTS MAY CHANGE over time to account for any new charges, payments, or financial aid adjustments. I also agree to pay the payment plan setup fee of \$40.00. I understand that a late fee of \$25.00 of the total remaining amount due will be assessed for each installment payment that is late. I also understand that failure to meet the terms of this agreement may<br>entitle Farmingdale State College to (1) declare the full balance plus late fees registration for any classes and/or drop current classes (3) deny future enrollment in any payment plan, and (4) withhold grades, diplomas, or transcripts from being released until the unpaid balance, as well as all attorney fees, legal expenses, and other collection costs are paid in full.

1st Installment in the amount of \$1,597.88 due on 7/6/14.

2nd Installment in the amount of \$1,597.87 due on 7/15/14

This agreement is dated Thursday, July 3, 2014.

For fraud detection purposes, your internet address has been logged:

at 7/3/14 11:44:55 AM CDT

ANY FALSE INFORMATION ENTERED HEREON CONSTITUTES AS FRAUD AND SUBJECTS THE PARTY ENTERING SAME TO FELONY PROSECUTION UNDER BOTH FEDERAL AND STATE LAWS OF THE UNITED STATES. VIOLATORS WILL BE PROSECUTED TO THE FULLEST EXTENT OF THE LAW.

To revoke this authorization agreement you must contact stuaccts@farmingdale.edu.

Print and retain a copy of this agreement.

Please check the box below to agree to the terms and continue.

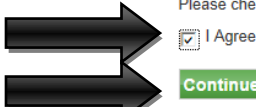

**Continue** View Worksheet Print Agreement Previous Step Cancel

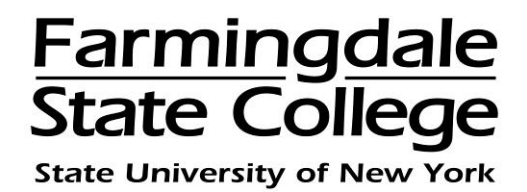

Print the "**Payment Receipt**" page for your records. If you have already been assigned a Farmingdale email address, an email confirmation will be sent to your email. New students will be assigned a Farmingdale email address when they register for classes for the first time.

## **Payment Receipt**

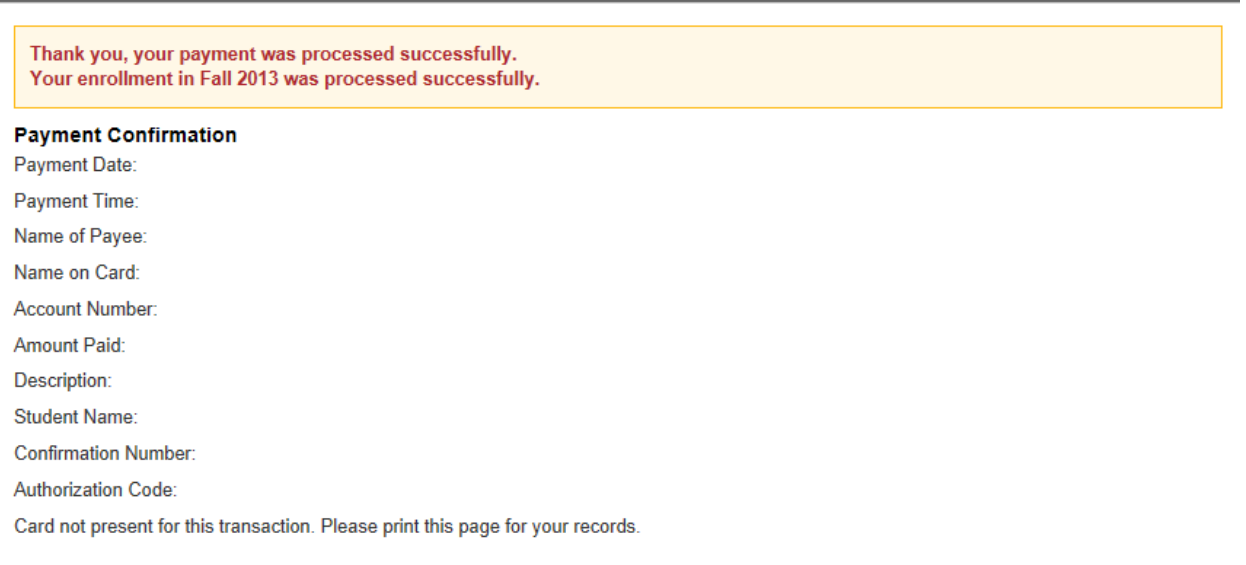

Information regarding your payment plan will be sent to your Farmingdale email account. Please check your Farmingdale email account regularly.